Allegato B

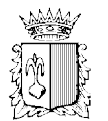

# COMUNE DI CERTALDO

Città Metropolitana di Firenze \*\*\*\*\*\*\*\*\*\*\*\*\*\*\*\*\*\*

Procedura aperta (articolo 36 comma 9 e articolo 60 Dlgs 50/2016) per affidamento lavori realizzazione di bar-caffetteria presso Piazza della Libertà – LOTTO 2

CODICE C.U.P. J56J17000140004 CODICE C.I.G 711832539E

# DISCIPLINARE DI GARA

Il Comune di Certaldo intende procedere, tramite procedura aperta (art. 36 comma 9 e art 60 del D.Lgs. 50/2016) all'affidamento dei lavori indicati in epigrafe.

La procedura di gara si svolge interamente in modalità telematica e le offerte dovranno essere formulate dagli operatori economici e ricevute dall'Amministrazione aggiudicatrice esclusivamente per mezzo del Sistema Telematico Acquisti Regionale della Toscana START – Unione dei Comuni Circondario dell'Empolese Valdelsa (Comune di Certaldo)

# DOCUMENTAZIONE RELATIVA ALLA PROCEDURA DI GARA E INFORMAZIONI

A) L'appalto è disciplinato dalla lex specialis di gara e dalle "Norme tecniche di funzionamento del Sistema Telematico di Acquisto di Regione Toscana – Giunta Regionale – Start GR" approvate con decreto dirigenziale Regione Toscana n. 3631/2015

B) La documentazione della presente procedura comprende, oltre al bando di gara e al presente disciplinare, il Capitolato e lo schema di contratto nonché tutti gli elaborati progettuali disponibili nella documentazione allegata alla gara sulla piattaforma START.

C) Le informazioni inerenti le modalità di registrazione al Sistema Telematico Acquisti Regionale della Toscana – possono essere rivolte alla Società i-Faber: tel. 02 86838415/86838438.

D) Tutte le comunicazioni relative alla presente procedura di gara avvengono mediante spedizione di messaggi di posta elettronica.

Le comunicazioni agli utenti si danno per eseguite con la spedizione effettuata alla casella di posta elettronica indicata dal concorrente ai fini della procedura telematica.

Le comunicazioni sono replicate sul sito nell'area relativa alla gara riservata al singolo concorrente. Il concorrente si impegna a comunicare eventuali cambiamenti di indirizzo di posta elettronica. In assenza di tale comunicazione l'Amministrazione e il Gestore non sono responsabili per l'avvenuta mancanza di comunicazione. Eventuali comunicazioni dell'Amministrazione di interesse generale, inerenti la documentazione di gara o relative ai chiarimenti, vengono pubblicate sulla piattaforma START nell'area riservata alla gara.

F) Il sistema telematico utilizza la casella denominata noreply@start.e.toscana.it per inviare tutti i messaggi di posta elettronica. I concorrenti sono tenuti a controllare che le mail inviate dal sistema non vengano respinte né trattate come Spam dal proprio sistema di posta elettronica.

G) Le eventuali richieste di CHIARIMENTI relative alla procedura di gara dovranno essere formulate attraverso l'apposita sezione "chiarimenti", nell'area riservata alla presente gara.

Attraverso lo stesso mezzo l'Amministrazione provvederà a fornire le risposte. Le suddette richieste potranno essere formulate fino a 5 giorni prima della scadenza del termine fissato per la presentazione delle offerte; le risposte alle richieste presentate in tempo utile verranno fornite non più tardi di 2 giorni prima della scadenza del termine fissato per la presentazione delle offerte.

#### H) 4. Il concorrente deve indicare la posta elettronica certificata (PEC), per le comunicazioni di cui all'art. 76 commi 4 e 5, del D.Lgs. 50/2016.

# REQUISITI INFORMATICI

Per poter operare sul sistema START gli Utenti dovranno essere dotati della necessaria strumentazione.

Configurazione hardware di una postazione tipo per l'accesso al sistema:

- processore tipo Intel Pentium o AMD freq. circa 300MHz o superiore;

- memoria RAM 128MB o superiore;

- scheda grafica e memoria on-board;

- monitor di risoluzione 800x600 pixel o superiori;

- accesso a internet almeno dial-up 28.8Kbit/s;

- tutti gli strumenti necessari al corretto funzionamento di una normale postazione (es. tastiere, mouse, video, stampante etc.).

Sulla postazione, dovrà essere disponibile un browser per la navigazione su internet fra i seguenti:

- Microsoft Internet Explorer 5.0 (aggiornamento ssl a 128bit) o superiori;

- Mozilla Firefox 0.8 o superiori;

- Mozilla 1.7;

- Netscape Navigator 6 (la versione 8 utilizza il motore di rendering di Mozilla Firefox);

- Opera 6 o superiori.

Inoltre devono essere presenti i software normalmente utilizzati per l'editing e la lettura dei documenti tipo (elenco indicativo):

- MS Word;

- Open Office;

- Acrobat Reader o altro lettore documenti con estensione pdf;

- MS excel o altro foglio di calcolo.

Va ricordato che per garantire una maggiore riservatezza delle trasmissioni viene richiesto certificato SSL con livello di codifica a 128 bit. Quindi le compatibilità con i browser implicano un possibile aggiornamento del livello di codifica (ad es. per MS Internet Explorer 5.0:

http://www.microsoft.com/windows/ie/downloads/recommended/128bit/default.mspx).

I titolari o legali rappresentanti o procuratori degli operatori economici che intendono partecipare alla procedura dovranno essere in possesso di un certificato di firma digitale in corso di validità rilasciato da un organismo incluso nell'elenco pubblico dei certificatori, previsto dall'articolo 29, comma 6, del D.Lgs. 7 marzo 2005 n. 82 tenuto da DigitPA, nonché del relativo software per la visualizzazione e la firma di documenti digitali.

Per consentire un migliore utilizzo delle funzionalità del sistema telematico si invitano gli operatori, ove possibile, a dotarsi anche di un certificato di autenticazione digitale in corso di validità rilasciato da un organismo incluso nell'elenco pubblico dei certificatori, previsto dall'articolo 29, comma 6, del D.Lgs. 7 marzo 2005 n. 82 tenuto da DigitPA.

#### CRITERIO DI AGGIUDICAZIONE

La scelta dell'affidatario sarà effettuata con il criterio del miglior prezzo (per dettali si rinvia all'allegato H)

#### MODALITA' D'IDENTIFICAZIONE SUL SISTEMA TELEMATICO

Per partecipare alla procedura i concorrenti interessati dovranno identificarsi sulla piattaforma START accedendo all'indirizzo https://start.e.toscana.it/circondario-empolese/ e completando la procedura di registrazione on-line presente sul Sistema.

La registrazione, completamente gratuita, avviene preferibilmente utilizzando un certificato digitale di autenticazione, in subordine tramite user-id e password. Il certificato digitale e/o la user-id e password utilizzati in sede di registrazione sono necessari per ogni successivo accesso ai documenti della procedura.

L'utente è tenuto a non diffondere a terzi la chiave di accesso, a mezzo della quale verrà identificato dall'Amministrazione aggiudicatrice, e la password.

Istruzioni dettagliate su come completare la procedura di registrazione sono disponibili sul sito stesso nella sezione dedicata alla procedura di registrazione o possono essere richieste al call center del gestore del sistema al n. 02 86838415 o all'indirizzo di posta elettronica infopleiade@ifaber.com.

#### CONTROLLI AVCPASS

Per le gare telematiche si ritiene ancora non dovuta la verifica effettuata tramite sistema AVCPASS.

# MODALITÀ DI PRESENTAZIONE DELLA DOCUMENTAZIONE DI GARA E DELLE **OFFERTE**

Per partecipare alla procedura di gara il concorrente dovrà inserire nel sistema telematico START, nello spazio relativo alla gara di cui trattasi la documentazione che segue entro e non oltre il termine del 24/07/2017 alle ore 12:00

#### AVVERTENZE:

\*) Questa procedura di gara prevede il confezionamento di numero due BUSTE VIRTUALI: BUSTA VIRTUALE A, BUSTA VIRTUALE B, contenenti, rispettivamente,

- documentazione amministrativa (Busta Virtuale A)
- offerta economica (Busta Virtuale B)

All'interno di ciascuna busta virtuale sono stati creati, dalla Stazione appaltante appositi "spazi richiesta"; gli "spazi richiesta" consentiranno un ordinato caricamento della documentazione che costituisce, nel complesso, l'offerta

Nella parte che segue - sono indicati gli "spazi richiesta" creati da questa Stazione appaltante; all'interno di ciascuno "spazio richiesta" sono indicati i documenti che i concorrenti sono tenuti a caricare

\*) Si rammenta, infine, che, in calce alla modulistica elaborata dalla Stazione appaltante (note a piè di pagina) vengono riportate sommarie istruzioni circa i soggetti tenuti alla compilazione e firma, e le modalità di firma, di ciascun modello.

#### BUSTA VIRTUALE A – DOCUMENTAZIONE AMMINISTRATIVA Spazio richiesta – Domanda di partecipazione e scheda requisiti

La domanda di partecipazione e scheda di rilevazione requisiti, viene generata dal sistema telematico in seguito all'imputazione dei dati richiesti nei form on-line.

Il concorrente, dopo essersi identificato sul sistema come precisato poc'anzi dalla presente lettera d'invito, dovrà:

• accedere allo spazio dedicato alla gara sul sistema telematico;

• compilare il form on-line;

• scaricare sul proprio PC il documento "domanda di partecipazione e scheda rilevazione requisiti";

• firmare digitalmente il documento "domanda di partecipazione e scheda rilevazione requisiti";

• inserire nel sistema il documento "domanda di partecipazione e scheda rilevazione requisiti" firmato digitalmente nell'apposito spazio previsto.

In caso di partecipazione in raggruppamento temporaneo di concorrenti, consorzio ordinario di cui all'art. 2602 del codice civile, ovvero di GEIE, la domanda di partecipazione e scheda di rilevazione requisiti deve essere presentata da ciascuna delle imprese riunite: la compilazione dei relativi form on-line per conto di tutti i soggetti facenti parte del raggruppamento temporaneo di concorrenti, consorzio ordinario o GEIE deve essere effettuata dal soggetto mandatario.

Ognuno dei partecipanti al raggruppamento temporaneo di concorrenti, consorzio ordinario o GEIE, dovrà poi firmare digitalmente la propria domanda di partecipazione e scheda di rilevazione requisiti generata dal sistema.

Il successivo inserimento della suddetta documentazione nel sistema avviene a cura del soggetto mandatario.

L'operatore economico deve indicare, nel Form on-line "Forma di partecipazione/Dati identificativi", tutti i soggetti che ricoprono o i soggetti cessati che abbiano ricoperto nell'anno antecedente la data della lex specialis di gara le cariche di cui all'art 80 comma3 D.Lgs. n. 50/2016.

In presenza di soggetti cessati nell'anno anteriore la data della lex specialis di gara per i quali opererebbero le cause di esclusione di cui al comma 1 dell'art 80 D.Lgs. n. 50/2016 l'operatore economico è tenuto a presentare idonea documentazione volta a dimostrare che vi sia stata completa ed effettiva dissociazione della condotta penalmente sanzionata da parte dell'impresa.

La documentazione comprovante tale dissociazione deve essere inserita, da parte del medesimo operatore economico partecipante alla gara in questo spazio richiesta.

#### Spazio richiesta – Istanza

Inserire il modello allegato 1 alla lex specialis di gara1.

#### Spazio richiesta – Dichiarazione White list/Specifiche DGUE concorrente

Dovrà essere inserito in questo spazio, debitamente compilato, il modello *allegato 2* alla lex specialis di gara.

Nel caso di raggruppamento temporaneo di concorrenti, consorzio ordinario di concorrenti, GEIE, sia costituiti che costituendi dovranno essere caricati tanti allegati 2 quanti sono le imprese raggruppate

Ciascun legale rappresentante dovrà firmare digitalmente l'allegato 2 riferito al proprio operatore economico.

Nel caso di consorzio di cui all'art. 45, comma 2, lettere b) e c), del D.Lgs. 50/2016, dovrà essere caricato a sistema il modello allegato 2 del Consorzio (firmato digitalmente dal legale rappresentanza del medesimo) nonché tanti modelli quanti sono i soci esecutori di consorzio.

Per i soci esecutori la firma digitale sul modello allegato 2 dovrà essere apposta dal legale rappresentante del socio esecutore indicato.

#### Spazio richiesta – DGUE editabile

Dovrà essere inserito in questo spazio, debitamente compilato, il DGUE del concorrente a firma del legale rappresentante del medesimo (allegato 3 alla lex specialis di gara)

Nel caso di raggruppamento temporaneo di concorrenti, consorzio ordinario di concorrenti, GEIE, sia costituiti che costituendi deve essere "caricato a sistema" (firmato dai rispettivi legali rappresentanti) il DGUE di ciascuna impresa partecipante firmato dal legale rappresentante di ciascun operatore.

Nel caso di consorzio di cui all'art. 45, comma 2, lettere b) e c), del D.Lgs. 50/2016, dovrà essere caricato a sistema il DGUE del Consorzio firmato digitalmente dal legale rappresentanza del medesimo nonché il DGUE dei soci esecutori (ogni legale rappresentante di ogni socio esecutore firma il proprio DGUE)

ATTENZIONE!!! SI CONSIGLIA AI CONCORRENTI – PRIMA DELLA COMPILAZIONE DEL DGUE:

- l'attenta lettura dell'art. 80 del D.Lgs. n. 50/2016

- l'attenta lettura degli allegati D ed E al bando di gara

Spazio richiesta – Cauzione provvisoria ex art. 93 D.Lgs. n. 50/2016 e impegno al rilascio della cauzione definitiva ex art. 103 D.Lgs. n. 50/2016 - euro 2.458,54

La cauzione provvisoria dovrà essere "a beneficio" del Comune di Certaldo

E' di massima importanza leggere quanto specificato nell'allegato L

<sup>1</sup>NB laddove l'ista sia sottoscrizione da procuratori occorre caricare a sistema il "duplicato" della procura (ergo la procura originale in formato digitale con firme digitali) o la copia digitale con autentica notarile della procura

#### Spazio richiesta – Dichiarazione accettazione Protocollo d'intesa/Protocollo legalità e codici di comportamento - protocollo intesa

In questo spazio dovrà essere caricata, debitamente compilata, la dichiarazione allegato 4.

Spazio richiesta – Dichiarazione beneficio riduzione cauzione provvisoria

In caso di concorrente che intenda beneficiare delle riduzioni di cui all'art 93 comma 7 del D.Lgs. n. 50/2016 dovrà essere inserita in questo spazio la dichiarazione di cui all'allegato 5 alla lex specialis di gara.

Si rinvia alle note (piè di pagina) riportate in calce al predetto modello per quanto attiene alle riduzioni praticabili in caos di RTI/GEIE e consorzi ordinari.

# Spazio richiesta – F23 imposta di bollo

In questo spazio richiesta dovrà essere caricata la scansione del modello F23 debitamente compilato per l'assolvimento dell'imposta di bollo. L'imposta ammonta ad euro 16,00.

La scansione del versamento va caricata nella busta virtuale A - documentazione amministrativa Nella compilazione del modello F23 dovranno essere riportati:

- nel campo 4 le generalità del Comune

- nel campo 5 le generalità del concorrente

- nel campo 6 il codice TZJ

# - nel campo 10 l'anno 2017 ed il numero completo del CIG

- nel campo 11 il codice tributo evidenziato nell'allegato G

- nel campo 12 descrizione la casuale riporta nell'allegato G

Spazio richiesta – Atto costitutivo di RTI/GEIE/Consorzio ordinario

In caso di RTI/Geie/Consorzi ordinari costituiti dovrà essere caricato a sistema l'atto costitutivo di RTI/GEIE/Consorzio ordinario.

Ai sensi dell'art. 48 del D.Lgs. n. 50/2016, deve essere allegato, anche l'atto costitutivo del raggruppamento tramite mandato collettivo speciale ai sensi dell'art 48 c. 12 del D.Lgs. n. 50/2016, redatto nella forma minima della scrittura privata autenticata dal notaio, con le prescrizioni di cui all'art. 48, commi 12 e 13, del D.Lgs. n. 50/2016, in formato elettronico, firmato digitalmente o mediante scansione del documento.

# Spazio richiesta – Mandato collettivo con rappresentanza

Inserire l'allegato 7 alla lex specialis di gara.

# Spazio richiesta – Atto costitutivo e statuto di consorzio stabile o di cooperative

In caso si consorzi stabili, consorzi di cooperative e di imprese artigiane il consorzio concorrente è tenuto a presentare la scansione dell'atto costitutivo e dello Statuto del Consorzio E' richiesto il caricamento della copia analogica o digitale dell'atto costitutivo e dello Statuto. Dette copie dovranno essere confezionate nel rispetto del D.Lgs. n. 82/2005.

# Spazio richiesta – Concordato con continuità aziendale (art. 110 D.Lgs. n. 50/2016)

Ai sensi di quanto previsto dall'art 110 c. 3 del D.Lgs. n. 50/2016 sono ammesse a partecipare le imprese ammesse a concordato preventivo con continuità aziendale ed autorizzate dal Giudice Delegato, sentita l'ANAC.

In caso di raggruppamento temporaneo di imprese, consorzio ordinario di concorrenti o G.E.I.E., ai sensi del comma 6 dell'art. 186-bis R.D. 267/1942, solo una delle imprese mandanti facente parte dell'operatore riunito potrà trovarsi nella situazione ivi contemplata.

Le imprese, ivi compresi i consorzi di cui all'art. 45, comma 2, lettere b) e c) del D.Lgs. n. 50/2016, che sono state ammesse a concordato preventivo con continuità aziendale, ai sensi dell'art. 186 bis del R.D. n. 267/1942 e ss.mm.ii devono indicare nel DGUE nella sezione C – parte III gli estremi dell'autorizzazione del giudice delegato ai sensi dell'art. 110 comma 3 lettera a) del Codice e allegare sulla piattaforma i seguenti documenti la relazione di un professionista, ai sensi del comma 4 dell'art. 186-bis R.D. 267/1942, in possesso dei requisiti di cui all'articolo 67, terzo comma, lettera d) del medesimo decreto, che attesta la conformità al piano di concordato di cui all'art. 161 del R.D. 267/1942 e la ragionevole capacità di adempimento del contratto, in formato elettronico firmata digitalmente dal professionista. Qualora non sia disponibile il documento

originale in formato elettronico firmato digitalmente, il concorrente dovrà inserire nel sistema la scansione della relazione originale cartacea sottoscritta dal professionista. L'inserimento di tutta la documentazione prodotta dall'impresa mandante.

ATTENZIONE: Nei casi in cui, ai sensi di quanto previsto dall'art 110 c. 5 del D.Lgs. n. 50/2016, l'ANAC, sentito il Giudice Delegato, abbia subordinato la partecipazione dell'impresa in concordato preventivo con continuità ad avvalimento dei requisiti di altro operatore, il concorrente dovrà altresì indicare nell'apposito spazio del DGUE l'impresa ausiliaria di cui all'art. 110 del D.Lgs. n. 50/2016 (denominazione/ragione sociale, codice fiscale e partita IVA) e dovrà inserire nel sistema telematico la documentazione di cui appresso:

1- il DGUE, compilato e firmato digitalmente dal titolare o legale rappresentante dell'impresa ausiliaria (allegato 3).

2- dichiarazione white list/la scheda dettaglio DGUE (allegato 2) debitamente compilata e firmata digitalmente dall'impresa ausiliaria.

3- il contratto originale in formato elettronico firmato digitalmente dai contraenti, oppure la scansione della copia autentica dell'originale cartaceo rilasciata dal notaio, ai sensi dell'art. 89, comma 1 del D.Lgs. n. 50/2016, in virtù del quale l'impresa ausiliaria ex art. 186-bis R.D. 267/1942 si obbliga nei confronti del concorrente a mettere a disposizione le risorse necessarie per tutta la durata dell'appalto e a subentrare al concorrente nel caso in cui questo fallisca nel corso della gara ovvero dopo la stipulazione del contratto, ovvero non sia per qualsiasi ragione più in grado di dare regolare esecuzione all'appalto;

4- la dichiarazione di cui *all'allegato 8* alla lex specialis a firma del legale rappresentante della ausiliaria.

Spazio richiesta – Socio esecutore di consorzio stabili/cooperative lavoro

Laddove a concorrere sia un consorzio di cui all'art 45 comma 2 lettere b) e c) del D.Lgs. n. 50/2016 dovrà essere caricata a sistema – relativamente a ciascun socio indicato quale esecutore:

1- la dichiarazione di cui *all'allegato 6* firmata dal legale rappresentante dell'operatore economico socio esecutore.

2- il DGUE dell'operatore economico socio esecutore (firmato dal legale rappresentante dell'operatore economico socio esecutore – allegato 3)

3- dichiarazione white list/la scheda dettaglio DGUE (allegato 2) debitamente compilata e firmata digitalmente da parte di ogni socio indicato come esecutore.

Spazio richiesta – Avvalimento art 89 Dlgs 50/2016

Il concorrente che intenda far ricorso all'avvalimento dovrà:

A) specificare espressamente nel proprio DGUE editabile che intende avvalersi di impresa ausiliaria e indicare i requisiti per i quali opera l'avvalimento

B1) caricare a sistema la presente dichiarazione resa dal legale rappresentante dell'impresa ausiliaria (allegato 9)

B) caricare a sistema l'allegato 2 e allegato 3 alla legge speciale di gara (entrambi compilati e sottoscritti digitalmente dal legale rappresentante dell'impresa ausiliaria )

B3) allegare il contratto di avvalimento. Esso deve contenere a pena di nullità la specificazione dettagliata dei requisiti forniti e delle risorse messe a disposizione dall'impresa ausiliaria.

Il contratto di cui al precedente punto B3 deve obbligatoriamente essere presentato in una delle seguenti forme:

sotto forma di documento informatico, ai sensi dell'art. 1, lett. p) del D.Lgs. 7 marzo 2005 n. 82 sottoscritto con firma digitale. Il documento deve essere costituito in data non successiva al termine di scadenza della presentazione delle offerte.

sotto forma di copia informatica di documento analogico (cartaceo) secondo le modalità previste dall'art. 22, commi 1 e 2, del D.Lgs. 7 marzo 2005 n. 82. In tali casi la conformità del documento all'originale dovrà esser attestata dal *pubblico ufficiale* mediante apposizione di firma digitale, nell'ipotesi di cui all'art. 22, comma 1, del D.Lgs. n. 82/2005 (ovvero da apposita dichiarazione di autenticità sottoscritta con firma digitale dal notaio o dal pubblico ufficiale, ai sensi dell'art. 22, comma 2 del D.Lgs. n. 82/2005).

Si precisa che, nel caso di dichiarazioni mendaci, ferma restando l'applicazione dell'art. 80 comma 5 let. g) del D.Lgs. 50/2016 e di quant'altro stabilito dall'art. 89 del D.Lgs. 50/2016, si procederà all'esclusione del concorrente e all'escussione della garanzia provvisoria

Spazio richiesta – Dichiarazione possesso requisiti esecuzione lavori

Inserire l'allegato 11 alla lex specialis di gara.

Spazio richiesta – Documentazione addizionale

Nel caso di istanza sottoscritta da procuratori dovrà essere caricata in piattaforma l'originale digitale della procura o la copia digitale di documento analogico con autentica notarile della procura Spazio richiesta – Documentazione addizionale

In questo spazio richiesta il concorrente potrà inserire – se opportuno – documentazione amministrativa considerata utile ai fini della procedura o documentazione che, per ragioni tecniche od operative, non è stato possibile inserire in altri spazi richiesta.

N.B.: NON DEVE ASSOLUTAMENTE ESSERE INSERITA IN QUESTO SPAZIO DOCUMENTAZIONE COSTITUENTE OFFERTA TECNICA O ECONOMICA!!!! (OFFERTA ECONOMICA – BUSTA B)

# BUSTA VIRTUALE B – OFFERTA ECONOMICA

Spazio richiesta – Offerta economica in senso stretto

L'offerta economica in senso stretto è generata dalla piattaforma START.

I concorrenti sono chiamati ad esprimere la propria offerta mediante ribasso percentuale – sull'elenco prezzi.

#### Deve essere indicato un ribasso con due soli decimali dopo la virgola

Il concorrente nel formulare l'offerta economica dovrà:

• Accedere allo spazio dedicato alla gara sul sistema telematico;

Compilare il form on line;

• Scaricare sul proprio PC il documento "offerta economica" generato dal sistema;

• Firmare digitalmente il documento "offerta economica" generato dal sistema, senza apporre ulteriori modifiche;

• Inserire nel sistema il documento "offerta economica" firmato digitalmente nell'apposito spazio previsto.

Nell'offerta economica il soggetto concorrente dovrà indicare espressamente, l'importo dei propri oneri della sicurezza afferenti lo specifico appalto, ricompresi nell'offerta economica presentata.

L'offerta economica in senso stretto dovrà essere sottoscritta:

- dal legale rappresentante dell'operatore concorrente singolo

- in caso di raggruppamento temporaneo, consorzio ordinario o GEIE non ancora costituiti, dai legali rappresentanti tutti i soggetti riuniti;

- in caso di raggruppamento temporaneo, consorzio ordinario o GEIE già costituiti, dal solo legale rappresentante dell'operatore indicato quale mandatario

- in caso di consorzi di cui al comma 2 lettere b) e c) dell'art 45 D.Lgs. n. 50/2016 è richiesta la sottoscrizione del legale rappresentante del consorzio

#### Spazio richiesta – Dettaglio costo manodopera

Dovrà essere caricato in questo spazio – debitamente compilato – *l'allegato 10* dettaglio costi manodopera

L'allegato 10 dovrà essere sottoscritto:

- dal legale rappresentante dell'operatore concorrente singolo

- in caso di raggruppamento temporaneo, consorzio ordinario o GEIE non ancora costituiti, dai legali rappresentanti tutti i soggetti riuniti;

- in caso di raggruppamento temporaneo, consorzio ordinario o GEIE già costituiti, dal solo legale rappresentante dell'operatore indicato quale mandatario

- in caso di consorzi di cui al comma 2 lettere b) e c) dell'art 45 D.Lgs. n. 50/2016 è richiesta la sottoscrizione del legale rappresentante del consorzio

#### NOTE PER L'INSERIMENTO DEI DATI E LA PRESENTAZIONE DELL'OFFERTA La dimensione massima di ciascun file inserito nel sistema è pari a 40 MB.

Nel caso occorra apportare delle modifiche a documenti prodotti in automatico dal sistema sulla base di form on line, è necessario ripetere la procedura di compilazione del form on line e ottenere un nuovo documento. Questa procedura si applica, ad esempio, all'offerta economica B), alla domanda di partecipazione e scheda di rilevazione requisiti.

La presentazione delle offerte tramite il sistema è compiuta quando il concorrente visualizza un messaggio del sistema che indica la conferma della corretta ricezione dell'offerta e l'orario della registrazione.

#### INFORMAZIONI E AVVERTENZE

Non è possibile presentare offerte modificative o integrative di offerta già presentata.

E' possibile, nei termini fissati, ritirare l'offerta presentata: in tal caso, l'offerta e tutta la documentazione richiesta dal presente disciplinare verranno rese disponibili per eventuali modifiche. Una volta ritirata un'offerta precedentemente presentata, è possibile, rimanendo nei termini fissati nella lex specialis di gara, presentare una nuova offerta.

La presentazione dell'offerta costituisce accettazione incondizionata delle clausole contenute nella lex specialis di gara senza eccezione o riserva.

Ai sensi dell'art. 24, c. 1 della Legge Regione Toscana n. 38/2007 l'Appaltatore dovrà informare immediatamente la Stazione Appaltante di qualsiasi atto di intimidazione commesso nei suoi confronti con la finalità di condizionare la regolare e corretta esecuzione del contratto.

L'aggiudicatario, ai sensi dell'art. 3 della Legge n. 136/2010, al fine di assicurare la tracciabilità dei flussi finanziari, è tenuto ad utilizzare, per tutti i movimenti finanziari relativi al presente appalto, esclusivamente conti correnti bancari o postali dedicati, anche in via non esclusiva. Ai fini della tracciabilità dei flussi finanziari, il bonifico bancario o postale ovvero gli altri strumenti di pagamento idonei a consentire la piena tracciabilità delle operazioni devono riportare, in relazione a ciascuna transazione posta in essere dall'appaltatore, il codice CIG.

Per quant'altro non specificatamente previsto nel presente disciplinare si fa riferimento alle norme vigenti in materia.

# TRATTAMENTO DEI DATI PERSONALI

Per la presentazione dell'offerta, nonché per la stipula del contratto con l'aggiudicatario, è richiesto ai concorrenti di fornire dati e informazioni, anche sotto forma documentale, che rientrano nell'ambito di applicazione del D.Lgs. 30.6.2003, n. 196 ("Codice in materia di protezione dei dati personali"). Si rinvia all'allegato A.

La documentazione caricata a portale da parte del concorrente NON deve contenere dati personali, sensibili o giudiziari riferiti al concorrente stesso o a soggetti terzi, salvo che si tratti di dati necessari ai fini della presente procedura.

In particolare, NON devono essere inseriti, qualora non richiesti, dati personali (numero telefonico personale, indirizzo personale, codice fiscale personale, etc.), documenti di identità, fotografie, etc. La sottoscrizione con firma digitale esonera dall'obbligo di presentare la fotocopia del documento di identità

# ACCESSO AGLI ATTI DI GARA

Ai sensi dell'art. 31 del D.Lgs. n. 50/2016 il Responsabile procedimento di gara è la Geom. Nadia Traini

L'accesso agli atti è retto dall'art.53 del D.Lgs. n. 50/2016

L'accesso agli atti è garantito ai sensi degli artt. 53 e 76 comma 4 del D.Lgs. 50/2016.

La richiesta di accesso agli atti dovrà indicare puntualmente gli atti di gara sui quali si intende effettuare l'accesso.

L'istanza deve essere opportunamente motivata in ragione dei diritti e degli interessi legittimi che si intendono tutelare e dovrà altresì indicare le ragioni per le quali la conoscenza di tali atti sia necessaria ai fini della suddetta tutela.

Inoltre, qualora si richieda l'accesso anche alle offerte presentate dai concorrenti, si richiede che venga specificato il nominativo degli stessi.

Sono comunque fatti salvi i diritti dei contro interessati. Il modello di ostensione presentato in sede di gara consentirà di verificare eventuale situazioni in cui l'accesso potrà essere negato (indicazione delle ragioni di tutela del segreto tecnico e/o commerciale in riferimento a precisi dati contenuti nei documenti prodotti in sede di gara) .

E' comunque consentito l'accesso al concorrente che lo chieda in vista della difesa in giudizio dei propri interessi.

L'accesso si esercita presso il Settore Lavori Pubblici del Comune di Certaldo. I costi relativi all'accesso sono fissati in apposito Regolamento Comunale.